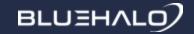

# Snakes N' Shakes 3

Benjamin Short

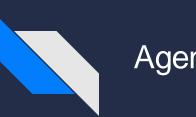

## Agenda

Input Widgets

Databases

Sockets / Threading

Classes

Dunder Methods

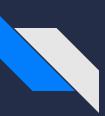

## User Input - Widgets

Jupyter uses 'widgets' for visual interaction with users. Input can also be obtained through numerous different widget types:

- Text
- Dropdown
- Selection
- Buttons
- Sliders
- Checkboxes
- Etc...

| Some Text        |                  |     |  |
|------------------|------------------|-----|--|
| Descriptor       | Placeholder text |     |  |
| Descriptor       |                  |     |  |
|                  |                  | 11. |  |
| Descriptor       | Тwo              | ~   |  |
| One              |                  | ^   |  |
| Two<br>Three     |                  |     |  |
|                  |                  | ~   |  |
| Button V         | Vord             |     |  |
| Descriptor       |                  | 5   |  |
| Descriptor Label |                  |     |  |

|                                                                                                    | Some Text<br>Descriptor<br>Descriptor | Placeholder text |     |
|----------------------------------------------------------------------------------------------------|---------------------------------------|------------------|-----|
| from ipywidgets import widgets                                                                                                    |                                       |                  | 11. |
| <pre>opts = ['One', 'Two', 'Three'] lay = widgets.Layout()</pre>                                                                                                    | Descriptor                            | Тwo              | ~   |
| <pre>display(widgets.Label(value="Some Text")) display(widgets.Text(placeholder="Placeholder text", description="Descriptor Label", layout=lay) display(widgets.Textarea(description="Descriptor Label", layout=lay)) display(widgets.Dropdown(options=opts, value="Two", description="Descriptor Label", layout=lay)) display(widgets.Select(options=opts, layout=lay)) display(widgets.Button(description="Button Word", layout=lay)) display(widgets.IntSlider(value=5, min=0, max=10, step=1, description="Descriptor Label")) display(widgets.Checkbox(value=False, description="Descriptor Label"))</pre> | <mark>One</mark><br>Two<br>Three      |                  | ~   |
|                                                                                                    | Button V                              | Vord             |     |
|                                                                                                    | Descriptor                            |                  | 5   |
|                                                                                                    |                                       | Descriptor Label |     |

from ipywidgets import widgets
my\_btn = widgets.Button(description="Click Me!")
text\_area = widgets.Text(placeholder="Enter some text...")

```
def print_me(unused):
    print(text_area.value)
```

my\_btn.on\_click(print\_me)
display(text\_area)
display(my\_btn)

More thingz!

Click Me!

Here's a thing And a second thing More thingz!

```
from ipywidgets import widgets
my_btn = widgets.Button(description="Click Me!")
text_area = widgets.Text(placeholder="Enter some text...")
def print_me(unused):
    print(text_area.value)
my_btn.on_click(print_me)
display_box = widgets.HBox([text_area, my_btn])
display(display_box)

Nicely aligned!
Nicely aligned!
```

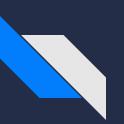

### Widgets Lab - Maybe

- Text input
- Dropdown input
- Button submission

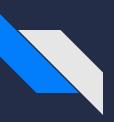

### Sockets / Threading

Network communication is achieved through the use of "sockets", which are IP-Port pairs. Using these, servers can specify their listening status, and clients can reach out to try and connect. Communication can also be done through either TCP or UDP connections, depending on the service you're attempting to communicate with.

> Threading is the practice of splitting your program into threads. Each thread will run on its own, allowing private sessions of similar code to run at the same time.

```
import socket
import threading
HOST = "127.0.0.1"
PORT = 31337
def handle connection(conn, addr):
    print("Connection accepted from: {}".format(addr))
    conn.send("Hello! Welcome to my chat server!".encode())
    resp = conn.recv(1024).decode()
    while resp != "exit" and resp != "quit":
        conn.send(f"You said: {resp}".encode())
        resp = conn.recv(1024).decode()
    conn.send("Bye now!".encode())
    conn.close()
    print("Connection terminated with: {}".format(addr))
s = socket.socket(socket.AF INET, socket.SOCK STREAM)
s.bind(( HOST, PORT))
while True:
    print("Awaiting new connection...")
    s.listen()
    argz = s.accept()
    t = threading.Thread(target=handle_connection, args=argz)
    t.start()
```

```
import socket
_HOST = "127.0.0.1"
_PORT = 31337
s = socket.socket(socket.AF_INET, socket.SOCK_STREAM)
s.connect((_HOST, _PORT))
while True:
```

Client code

```
print(s.recv(1024).decode())
msg = input("What would you like to say? ")
s.send(msg.encode())
if msg == "quit" or msg == "exit":
    print(s.recv(1024).decode())
    s.close()
    break
print("Done!")
```

### Server code

```
C:\Users\Ben\Documents\Python Stuff>python sockets_server.py
Awaiting new connection...
Connection accepted from: ('127.0.0.1', 53419)
Awaiting new connection...
Connection terminated with: ('127.0.0.1', 53419)
```

C:\Users\Ben\Documents\Python Stuff>python sockets\_client.py Hello! Welcome to my chat server! What would you like to say? Hello chat Server! You said: Hello chat Server! What would you like to say? quit Bye now! Done!

```
C:\Users\Ben\Documents\Python Stuff>python sockets_server.py
Awaiting new connection...
Connection accepted from: ('127.0.0.1', 53933)
Awaiting new connection...
Connection accepted from: ('127.0.0.1', 53934)
Awaiting new connection...
Connection accepted from: ('127.0.0.1', 53935)
Awaiting new connection...
```

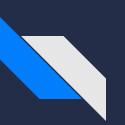

### Sockets / Threading lab

- Server startup
- Client connection
- Client interaction
- Client disconnect / server shutdown

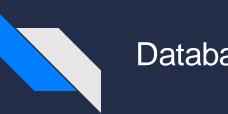

### Databases

Databases are the backbone of the information world; when you want easy access to data, as well as associations with other data, you want to look at using a database.

Databases provide organization and structure over your data, as well as allowing you to use special guerying languages to access the specific data you want guickly and easily.

The two main types of databases are relational and non-relational, each with their own advantages and disadvantages, as well as slight changes in terminology and grammar. Python naturally supports SQLite3, a relational database.

#### import sqlite3

```
conn = sqlite3.connect('example.db')
conn.execute('drop table if exists test_table')
conn.execute('create table test_table (data text, value int, byte_data blob)')
byts = b'\x00\x01\x02\x03\x04\x05\x06\x07\x08\x09'
conn.execute('insert into test_table values ("My Test String", 1, ?)', [byts])
conn.execute('insert into test_table (data, value) values ("Another String", 1)')
conn.commit()
```

```
curr = conn.execute('select * from test_table where value = 1')
res = curr.fetchall()
```

curr.close() conn.close()

```
for r in res:
print(r)
```

```
C:\Users\Ben\Documents\Python Stuff>python database_example.py
('My Test String', 1, b'\x00\x01\x02\x03\x04\x05\x06\x07\x08\t')
('Another String', 1, None)
```

```
C:\Users\Ben\Documents\Python Stuff>
```

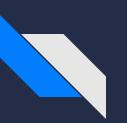

### Databases Lab

- Setup simple database
- Enter data
- Load data

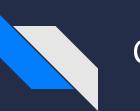

### Classes

Classes are used to organize data alongside functionality. A Class also represents a certain 'type' of data which may not be easily expressed with primitive types.

Since classes are so open-ended and have large creative bounds, examples will be best to illustrate what is meant:

```
class Car:
    numWheels = 4
    hasEngine = True
    def init (self, numDoors, gearStyle):
        if isinstance(numDoors, int):
            self.numDoors = numDoors
        if gearStyle == 'Automatic' or gearStyle == 'Manual':
            self.gearStyle = gearStyle
        else:
            self.gearStyle = 'Unknown'
        self.speed = 0
        self.distance = 0
        self.time = 0
    def setSpeed(self, speed):
        self.speed = speed
    def drive(self, time):
        self.time += time
        self.distance += time * self.speed
```

```
C:\Users\Ben\Documents\Python Stuff>python -i classes.py
>>> c = Car(2, 'Manual')
>>> c.drive(10)
>>> c.time
10
>>> c.distance
0
>>> c.speed
0
>>> c.speed = 25
>>> c.speed
25
>>> c.drive(5)
>>> c.distance
125
>>> c.time
15
>>>
```

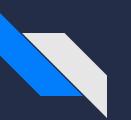

### Inheritance

Inheritance is the method of having "child" classes inherit from "parent" classes. This is how classes which are the same in many ways, but differ in a few, can maintain easy relationships and potential updates.

This also allows something called "abstraction"; when you're aware that whatever object you have will behave in a cewrtain way, but not specifically how it will be done, you're "abstracting". For instance, the difference between an Array and a LinkedList, when attempting to iterate.

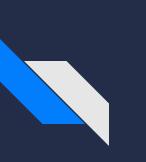

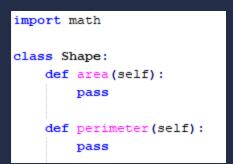

class Square(Shape): numSides = 4 def \_\_init\_\_(self, size): self.size = size def perimeter(self): return self.size \* 4 def area(self): return self.size \* self.size

```
class Triangle(Shape):
    numSides = 3
def __init__(self, sidel, side2, side3):
    self.side1 = side1
    self.side2 = side2
    self.side3 = side3
def perimeter(self):
    return self.side1 + self.side2 + self.side3
def area(self):
    s = (self.side1 + self.side2 + self.side3)/2
    inner = s * (s - self.side1) * (s - self.side2) * (s - self.side3)
```

```
res = math.sqrt(inner)
return res
```

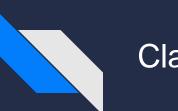

### Class Lab

- Car class
- Animal superclass
- Dog / Bird subclasses

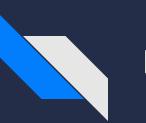

### Dunder Methods

'Dunder' means 'double underscore', referring to the characters that begin and end these types of functions

Dunder methods are usually meta in nature, that is, they refer to how the Class interacts with the program; for instance, determining how an object looks as a string, or how to compare your class for equality, etc.

The most common one is \_\_\_init\_\_\_, which is the constructor, but there are other prominent methods.

| <pre>class DunderClass:<br/>definit(self):<br/>print("Calling the 'init' method")<br/>defrepr(self):<br/>return "'Official' str representation"</pre>                                                                                                    | <pre>C:\Users\Ben\Documents\Python Stuff&gt;python -i dunder_classes.py &gt;&gt;&gt; d = DunderClass() Calling the 'init' method &gt;&gt;&gt; print(str(d)) Standard str representation &gt;&gt;&gt; print(dstr()) Standard str representation &gt;&gt;&gt; print(repr(d))</pre> |
|----------------------------------------------------------------------------------------------------|----------------------------------------------------------------------------------------------------|
| <pre>defstr(self):     return "Standard str representation"</pre>                                                                                                    | <pre>'Official' str representation &gt;&gt;&gt; print(drepr()) 'Official' str representation</pre>                                                                                                    |
| <pre>class CustomClass:<br/>definit(self, val):<br/>self.val = val</pre>                                                                                                    | <pre>C:\Users\Ben\Documents\Python Stuff&gt;python -i dunder_classes.py &gt;&gt;&gt; c1 = CustomClass("Hello") &gt;&gt;&gt; c2 = CustomClass("World") &gt;&gt;&gt; c3 = CustomClass(35)</pre>                                                                                    |
| <pre>defadd(self, other):<br/>if isinstance(other, CustomClass):<br/>if type(self.val) == type(other.val):<br/>return self.val + other.val<br/>elif isinstance(self.val, str) and isinstance(other.val,<br/>return self.val + str(other.val)<br/>elif isinstance(self.val, int) and isinstance(other.val,<br/>return str(self.val) + other.val<br/>else:<br/>raise Exception("Unable to add value types")<br/>else:<br/>raise Exception("Invalid operands")<br/>defeq(self, other):<br/>return type(self.val) == type(other.val) and self.val == other<br/></pre> | <pre>str):<br/>str):<br/>str):<br/>&gt;&gt;&gt; c1.val<br/>'HelloWorld35'<br/>&gt;&gt;&gt; c4 = CustomClass(3.14)<br/>&gt;&gt;&gt; c1 += c4<br/>Traceback (most recent call last):<br/>File "<stdin>", line 1, in <module></module></stdin></pre>                                |

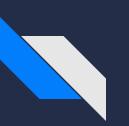

### Dunder Methods Lab

- Modify previous class methods
- (le, ge, neg)

Questions?